# Постановка задачи для работы с конфигурацией<br>1С: Розница, ред. 2.3

## Содержание

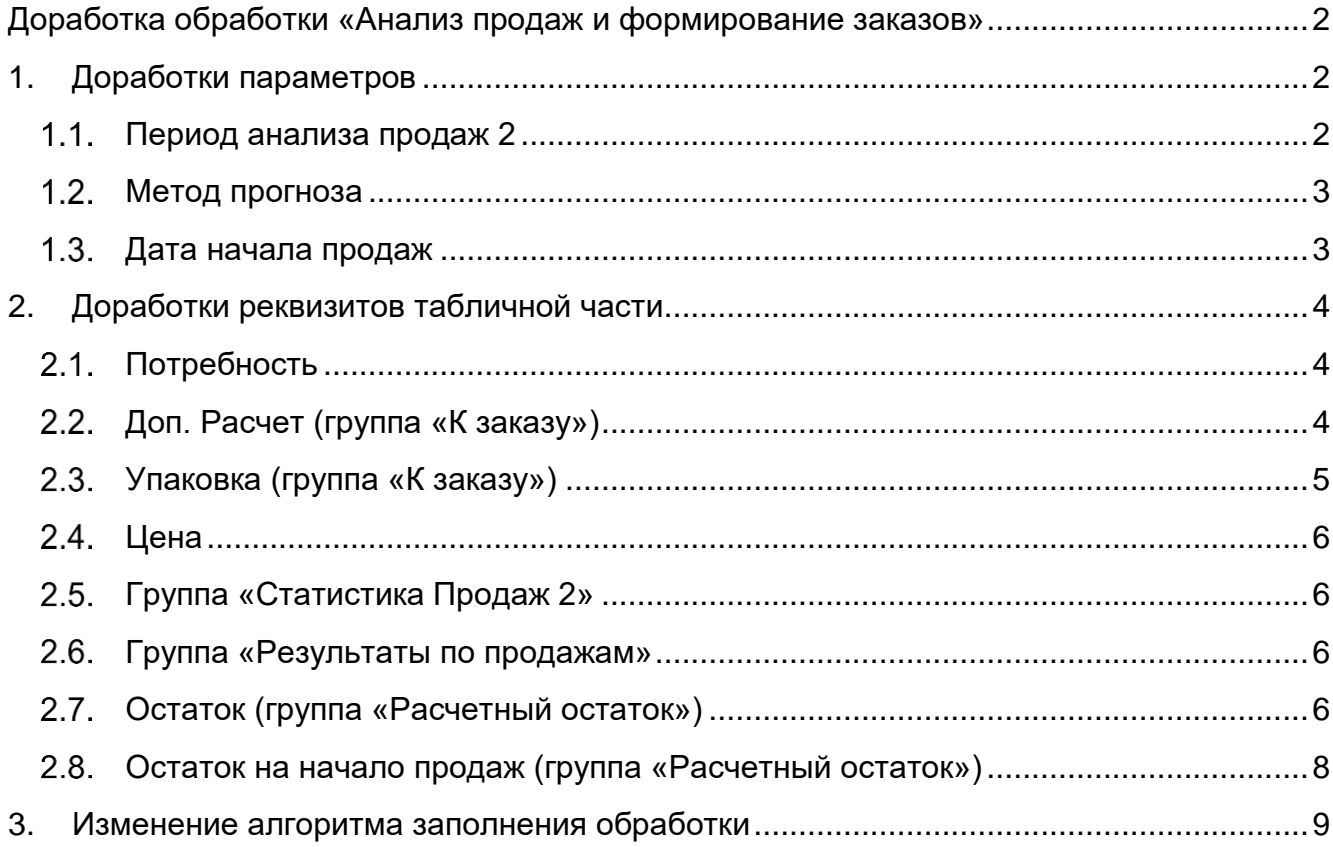

### <span id="page-1-0"></span>**Доработка обработки «Анализ продаж и формирование заказов»**

Обработка расположена в разделе «Закупки – Сервис». Для доработок, необходимо использовать расширение конфигурации.

Макет обработки в файле: «ПЗ.01 Пархоменко Макет обработки.xlsx». В макете, вновь добавляемые реквизиты выделены зелёным цветом для акцента на них.

## <span id="page-1-1"></span>**1. Доработки параметров**

#### <span id="page-1-2"></span>1.1. Период анализа продаж 2

Добавить реквизит «Период анализа продаж 2», реквизит располагается под реквизитом «Период анализа продаж», тип реквизита – период дат, с выбором периода (по аналогии с реквизитом «Период анализа продаж»).

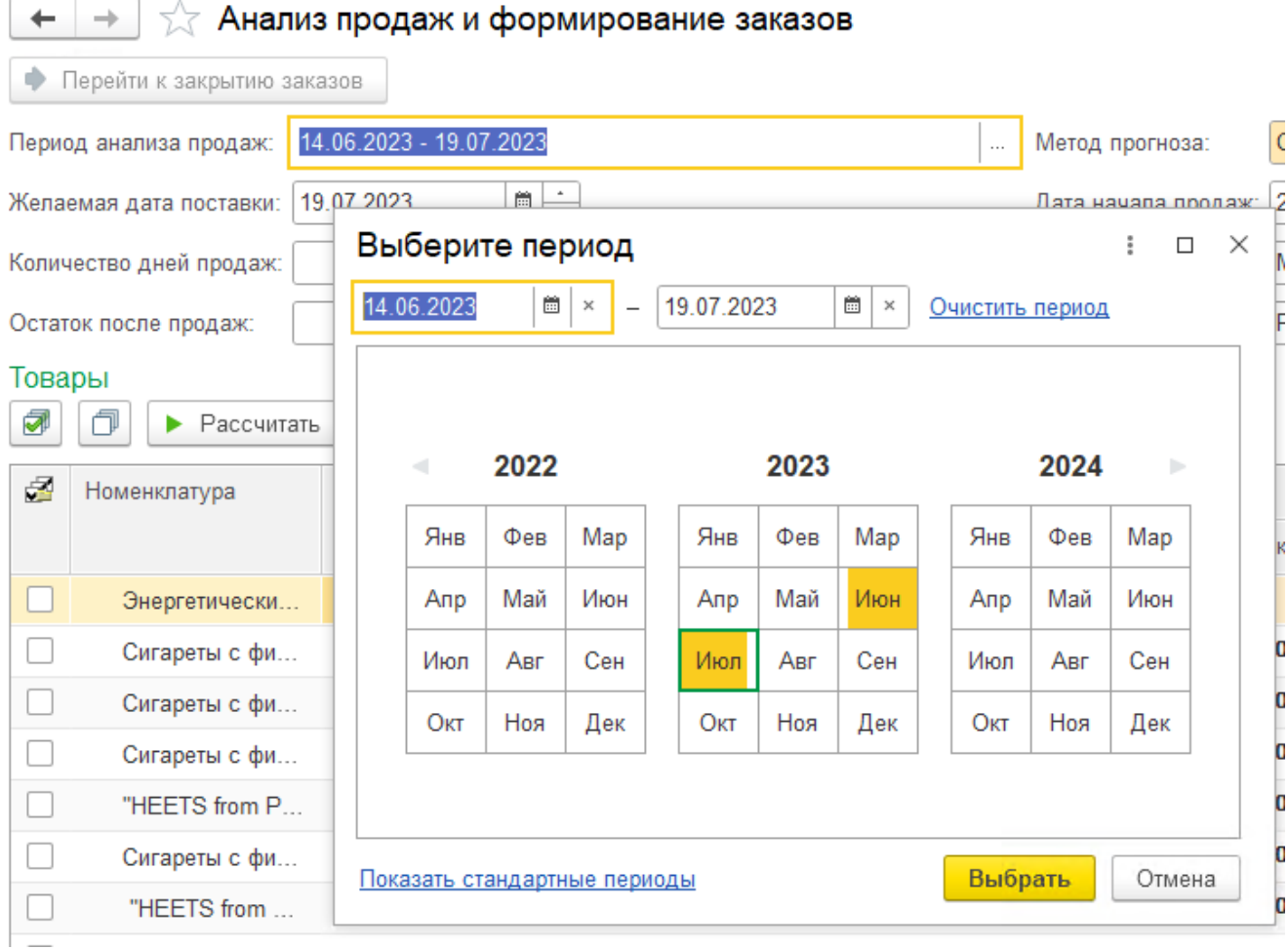

Добавить реквизит «Включить период 2», тип реквизита – булево, по умолчанию установлен как ЛОЖЬ. Располагается на форме в одной строке с реквизитом «Период анализа продаж 2» (после него), подпись к реквизиту не выводится.

#### <span id="page-2-0"></span>1.2. Метод прогноза

В перечисление «Метод прогноза» добавить ещё два варианта:

- Среднее из среднедневных продаж за 2 периода;
- Максимум из среднедневных продаж за 2 периода.

Варианты доступны для выбора пользователем, если реквизит «Включить период 2» установлен, как ИСТИНА.

## <span id="page-2-1"></span>1.3. Дата начала продаж

В настоящее время невозможно установить дату начала продаж текущей датой.

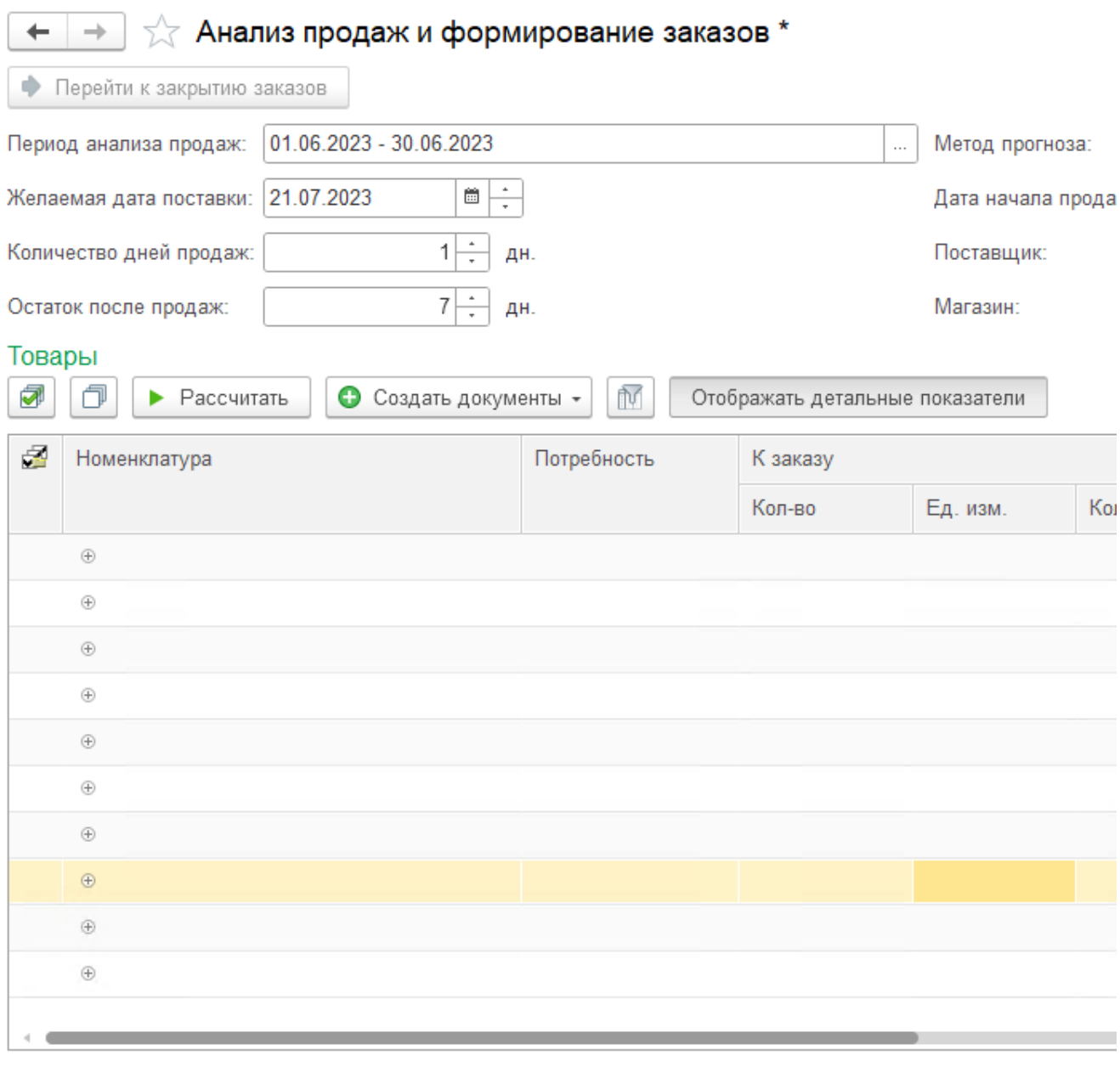

#### Сообщения:

- Дата начала продаж должна быть больше текущей даты

Необходимо доработать, чтобы дату начала продаж можно было установить, как текущую дату.

## <span id="page-3-0"></span>**2. Доработки реквизитов табличной части**

## <span id="page-3-1"></span>2.1. Потребность

В случае использования метода прогноза «Максимум из среднедневных продаж за 2 периода» вычисляется по формуле:

#### *(Кол х Макс + Ост х Макс) – РОнп*, где

- Кол значение параметра «Количество дней продаж» из шапки обработки;
- Ост значение параметра «Остаток после продаж» из шапки обработки;
- Макс значение реквизита «Максимум по 2 периодам»<sup>1</sup> из группы «Результаты по продажам» для соответствующей строки;
- РОнп значение реквизита «Остаток на начало продаж» из группы «Расчетный остаток» для соответствующей строки.

В случае использования метода прогноза «Среднее из среднедневных продаж за 2 периода» вычисляется по формуле:

#### *(Кол х Ср + Ост х Ср) – РОнп*, где

- Кол значение параметра «Количество дней продаж» из шапки обработки;
- Ост значение параметра «Остаток после продаж» из шапки обработки;
- Ср значение реквизита «Ср. значение по 2 периодам»<sup>1</sup> из группы «Результаты по продажам» для соответствующей строки;
- РОнп значение реквизита «Остаток на начало продаж» из группы «Расчетный остаток» для соответствующей строки.

В остальных случаях расчет не изменяется.

## <span id="page-3-2"></span>Доп. Расчет (группа «К заказу»)

Новый реквизит.

Проверяется соблюдение следующего условия по соответствующей строке:

#### *Продажи > 1 И -10 < Потребность < 0*, где

 Продажи – для методов прогноза «Среднедневые продажи за период» и «Средние продажи по дням недели» значение реквизита «Средняя продажа» (группа «Статистика продаж»); для метода прогноза «Максимум из среднедневных продаж за 2 периода» значение реквизита «Максимум по 2

l

<sup>1</sup> Новый реквизит, описан далее

периодам» <sup>2</sup> из группы «Результаты по продажам»; для метода прогноза «Среднее из среднедневных продаж за 2 периода» значение реквизита «Ср. значение по 2 периодам»<sup>2</sup> из группы «Результаты по продажам»;

Потребность – значение реквизита «Потребность».

Устанавливается значение 1, если условие соблюдается, в остальных случаях устанавливается значение 0.

<span id="page-4-0"></span>Упаковка (группа «К заказу»)

Количество должно всегда округляться до целой упаковки в большую сторону. К примеру, на приложенной иллюстрации мы видим такие округления, как:

- a) 12,444 в 1 (упак. 10 шт.);
- b) 71,111 в 7 (упак. 10шт.);
- c) 13,333 в 1 (упак. 10 шт.)

#### И так далее.

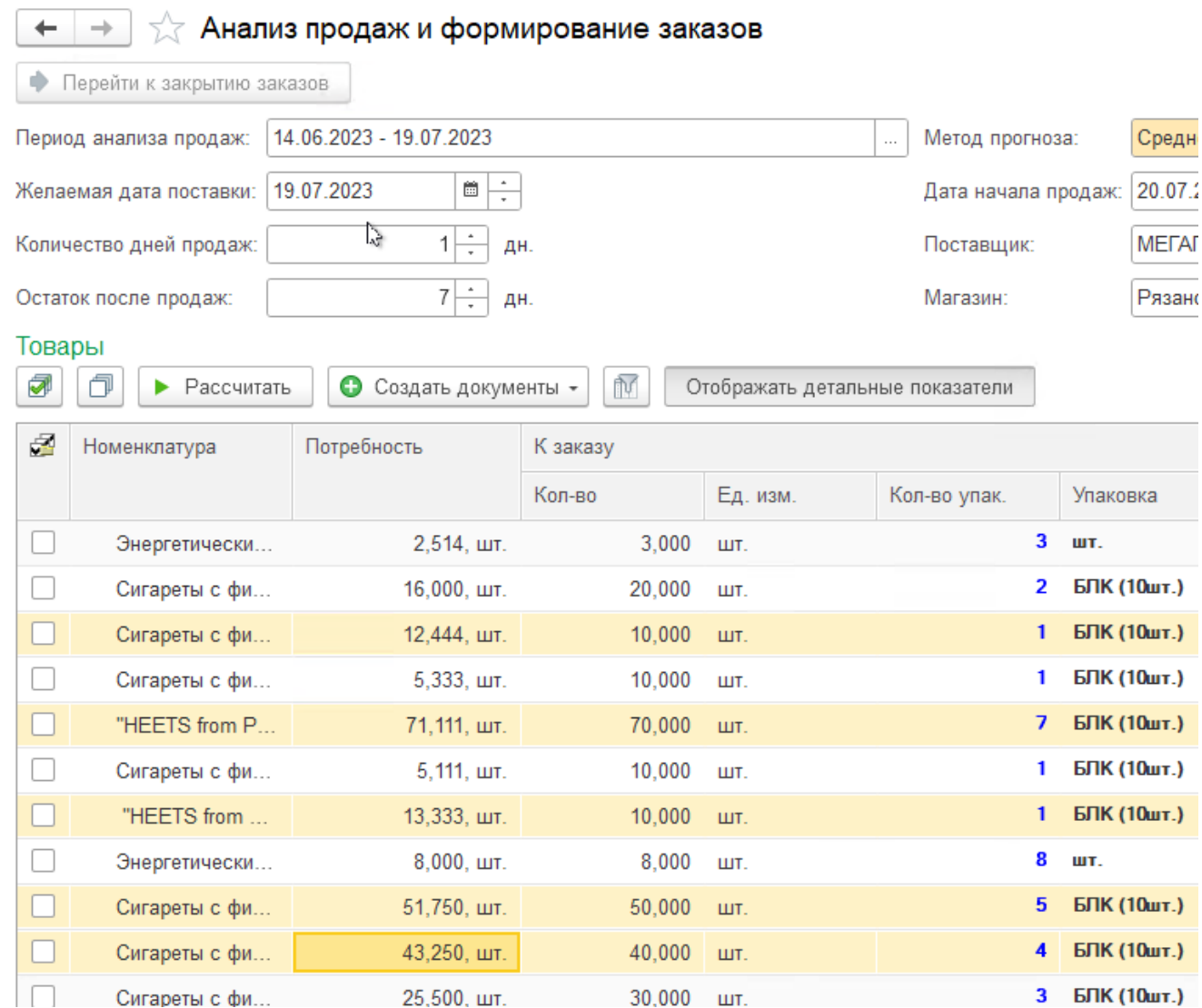

l

По новому алгоритму округление должно работать следующим образом:

- a) 12,444 в 2 (упак. 10 шт.);
- b) 70,001 в 8 (упак. 10 шт.);
- c) 3,580 в 5 (упак. 5 шт.).

Всегда должно округляться до целой упаковки в большую сторону.

Дополнительно, к полученному результату прибавляется значение реквизита «Доп.Расчет» из группы «К заказу» для соответствующей строки.

## <span id="page-5-0"></span>2.4. Цена

Должна указываться цена, установленная для номенклатуры на начало этого днчя, вид цены – «Закупка». Если номенклатура поступает в упаковках, должна использоваться цена для упаковки.

## <span id="page-5-1"></span>2.5. Группа «Статистика Продаж 2»

Новая группа с тремя реквизитами: «Количество пер. 2», «Кол-во дн. пер. 2» и «Средняя продажа пер. 2». Все реквизиты рассчитываются аналогично реквизитам из имеющейся в обработке группы «Статистика продаж», но для расчета используется параметр «Период анализа продаж 2».

Если реквизит «Включить период 2» установлен как ЛОЖЬ или в результате расчета возникает ошибка, то значение реквизита (-ов) равно нулю.

Группа входит в детальные показатели, отражается по нажатию на соответствующую кнопку.

#### <span id="page-5-2"></span>2.6. Группа «Результаты по продажам»

Новая группа с двумя реквизитами.

Реквизит «Максимум по 2 периодам» – выбирается наибольшее значение из реквизитов «Средняя продажа» и «Средняя продажа пер. 2».

Реквизит «Ср. значение по 2 периодам» – вычисляется среднее значение из реквизитов «Средняя продажа» и «Средняя продажа пер. 2».

Группа входит в детальные показатели, отражается по нажатию на соответствующую кнопку.

## <span id="page-5-3"></span>2.7. Остаток (группа «Расчетный остаток»)

В случае использования метода прогноза «Средние продажи по дням недели» расчет не изменяется. Формулы расчета остатка при выборе других методов прогноза представлены ниже.

В случае использования метода прогноза «Среднедневные продажи за период» вычисляется по формуле:

#### *Ост – СрПр х (ДатаП – Сег)*, где

- Ост остаток этой номенклатуры на складах (используются те же данные, что для отчета «Остатки на складах») $^3;$
- СрПр значение реквизита «Средняя продажам» из группы «Статистика продаж» для соответствующей строки;
- ДатаП значение параметра «Желаемая дата поставки» из шапки обработки;
- Сег сегодняшняя дата.

Если результат меньше ноля, то возвращаем ноль.

В случае использования метода прогноза «Среднее из среднедневных продаж за 2 периода» вычисляется по формуле:

#### *Ост – СрЗн х (ДатаП – Сег)*, где

- Ост остаток этой номенклатуры на складах (используются те же данные, что для отчета «Остатки на складах»);
- Ср3н значение реквизита «Ср. значение по 2 периодам» из группы «Результаты по продажам» для соответствующей строки;
- ДатаП значение параметра «Желаемая дата поставки» из шапки обработки;
- Сег сегодняшняя дата.

Если результат меньше ноля, то возвращаем ноль.

В случае использования метода прогноза «Максимум из среднедневных продажи за 2 периода» вычисляется по формуле:

#### *Ост – Макс х (ДатаП – Сег)*, где

l

- Ост остаток этой номенклатуры на складах (используются те же данные, что для отчета «Остатки на складах»);
- Макс значение реквизита «Максимум по 2 периодам» из группы «Результаты по продажам» для соответствующей строки;

<sup>3</sup> Здесь и далее, в текущем пункте, датой, на которую выбираются остатки, является начало сегодняшнего дня; остаток выбирается по складу, указанному в параметре «Магазин» в шапке обработки

- ДатаП значение параметра «Желаемая дата поставки» из шапки обработки;
- Сег сегодняшняя дата.

Если результат меньше ноля, то возвращаем ноль.

## <span id="page-7-0"></span>2.8. Остаток на начало продаж (группа «Расчетный остаток»)

В случае использования метода прогноза «Средние продажи по дням недели» расчет не изменяется. Формулы расчета остатка при выборе других методов прогноза представлены ниже.

В случае использования метода прогноза «Среднедневные продажи за период» вычисляется по формуле:

#### *Ост – СрПр х (ДатаНПр – ДатаП)*, где

- Ост значение реквизита «Остаток» из группы «Расчетный остаток» для соответствующей строки;
- СрПр значение реквизита «Средняя продажам» из группы «Статистика продаж» для соответствующей строки;
- ДатаНПр значение параметра «Дата начала продаж» из шапки обработки;
- ДатаП значение параметра «Желаемая дата поставки» из шапки обработки.

Если результат меньше ноля, то возвращаем ноль.

В случае использования метода прогноза «Среднее из среднедневных продаж за 2 периода» вычисляется по формуле:

#### *Ост – СрЗн х (ДатаНПр – ДатаП)*, где

- Ост значение реквизита «Остаток» из группы «Расчетный остаток» для соответствующей строки;
- Ср3н значение реквизита «Ср. значение по 2 периодам» из группы «Результаты по продажам» для соответствующей строки;
- ДатаНПр значение параметра «Дата начала продаж» из шапки обработки:
- ДатаП значение параметра «Желаемая дата поставки» из шапки обработки.

Если результат меньше ноля, то возвращаем ноль.

В случае использования метода прогноза «Максимум из среднедневных продажи за 2 периода» вычисляется по формуле:

#### *Ост – Макс х (ДатаНПр – ДатаП)*, где

- Ост значение реквизита «Остаток» из группы «Расчетный остаток» для соответствующей строки;
- Макс значение реквизита «Максимум по 2 периодам» из группы «Результаты по продажам» для соответствующей строки;
- ДатаНПр значение параметра «Дата начала продаж» из шапки обработки;
- ДатаП значение параметра «Желаемая дата поставки» из шапки обработки.

Если результат меньше ноля, то возвращаем ноль.

## <span id="page-8-0"></span>**3. Изменение алгоритма заполнения обработки**

Необходимо доработать алгоритм заполнения обработки таким образом, чтобы при выборе в параметрах обработки производителя и магазина,

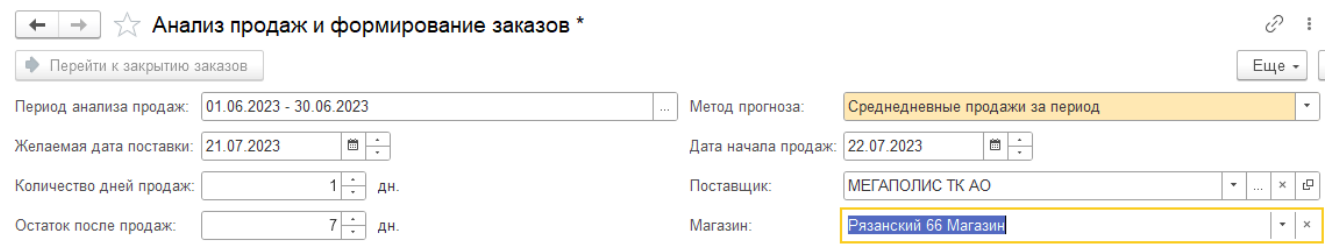

при нажатии на кнопку «Рассчитать» в табличной части заполнялось 2 группы номенклатуры:

В первую группу должна попадать номенклатура по выбранному магазину, сформированная по текущему алгоритму. Наименование группы – наименование магазина, например «Магазин №1».

Во вторую группу должна попадать номенклатура по выбранному поставщику, соответствующая следующим критериям:

- a) остаток этой номенклатуры в целом по организации больше 0;
- b) в первую группу эта номенклатура не включена.

Наименование группы – «Остатки по организации».

Иллюстрация ниже приведена, как визуальный пример групп (в данном случае обработка сформирована без выбора конкретного магазина).

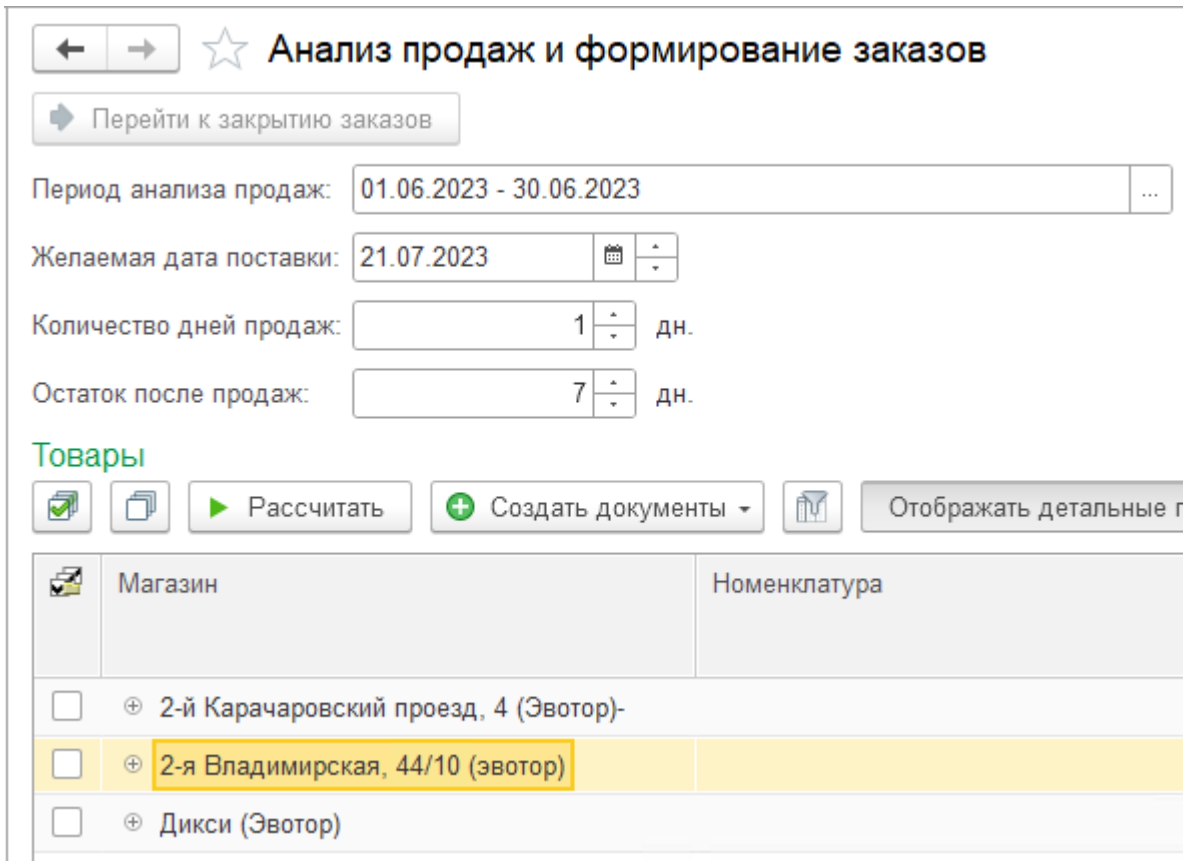